## **Roslyn Public Schools** Online Registration Guide

**ROSLYN Public Schools**  **Visit the Roslyn Public Schools Web Store to REGISTER ONLINE!**

**https://RoslynSchools.RevTrak.net**

## **Select the Driver Education Button**

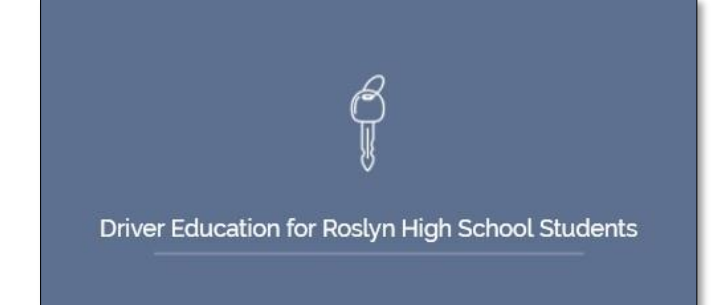

- If you have not already logged into or created a RevTrak account, you will be prompted to do so now using your **Email Address** and **Password**.
- Select the exact participant<sup>\*</sup> you wish to register for the selected class. You may also select "**A New Person**" if they are not currently listed in your account.

**\****NOTE: The selected participant MUST be the name of the person attending the class.*

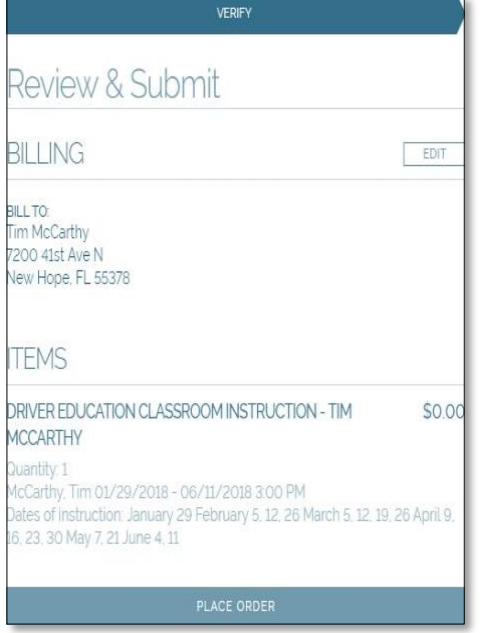

- Click on the **Driver Education for Roslyn HS Students** Button located on the Home Page.
- Select the specific program and class for which you wish to register. **\*Be sure to register for BOTH a "Classroom Instruction" class and a "Driving Instruction" class.**
- Select "**Click Here to Register**" to proceed with the registration process.

## **Driver Education Classroom Instruction**

Class # DC1 Spring 2018 Group: Driver Education Date: 1/29/2018 - 6/11/2018 Days: Mo Time: 3:00 PM - 4:30 PM Location: Roslyn High School Driver Ed:Room 240

CLICK HERE to Register for this Class

Answer ALL required questions before clicking the **Continue To Shop** or **Add To Shopping Cart\*** buttons at the bottom of the page.

> **\****NOTE: If you choose the Continue To Shop or Add to Shopping Cart buttons your class will be added to the cart.*

- Within the **Checkout** screen, you can verify your billing address and **Select a Payment Option**, prior to hitting **Place Order**.
- When you hit **Place Order,** your payment will be processed and a **Receipt** will appear. Your receipt will also be emailed to the address on file.